# Matematika hrou – animace

### Roman Plch<sup>1</sup> , Petra Šarmanová<sup>2</sup>

 $1$ Ústav matematiky a statistiky Masarykova univerzita, Brno

<sup>2</sup>Katedra aplikované matematiky VŠB-Technická univerzita, Ostrava

#### ICTE 2012, Rožnov pod Radhoštěm

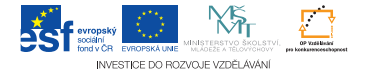

<span id="page-0-0"></span>つくい

Animaci vytvoříme v odpovídajícím matematickém programu (Maple, Geogebra, . . . ) a uložíme ji jako animovaný GIF.

 $2990$ 

Animaci vytvoříme v odpovídajícím matematickém programu (Maple, Geogebra, . . . ) a uložíme ji jako animovaný GIF. Získaný GIF soubor převedeme na PDF pomocí programu ImageMagick (na každé stránce je jeden obrázek z animace).

つくい

Animaci vytvoříme v odpovídajícím matematickém programu (Maple, Geogebra, . . . ) a uložíme ji jako animovaný GIF. Získaný GIF soubor převedeme na PDF pomocí programu ImageMagick (na každé stránce je jeden obrázek z animace). Animaci v PDF dokumentu vytvoříme pomocí balíčku animate. Vlastní vložení provedeme příkazem

\animategraphics[<options>]{<frame rate>} {<file basename>}{<first>}{<last>}

tedy např. příkaz

\animategraphics{12}{parabola}{}{}

vytvoří animace ze všech stránek souboru parabola.pdf, běžící rychlostí 12 rámců za sekundu.

母 ▶ ヨ ヨ ▶ ヨ ヨ ▶

つくい

# Animace z Maplu

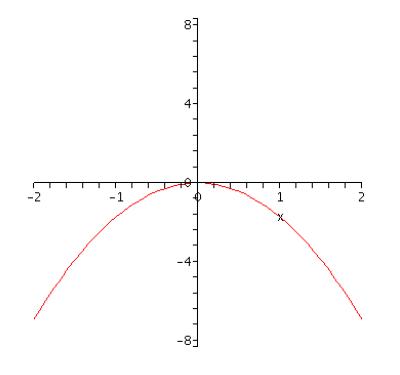

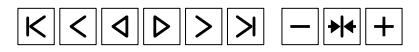

目

メロト メ団 トメ 君 トメ 君 ト

<span id="page-4-0"></span> $299$ 

## Animace v Asymptote

Animace můžeme vytvářet i přímo ve zdrojovém kódu pomocí odpovídajícího makrojazyka (PSTricks, pgf/TikZ, Asymptote).

<span id="page-5-0"></span>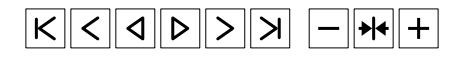

Tento a další příklady najdete na <http://asymptote.sourceforge.net/gallery/animations/>[.](#page-6-0)  $QQ$ 

# Inline animace pomocí Tikz

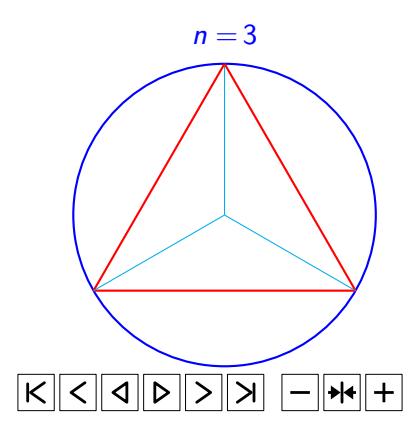

Tento a další příklady najdete na http: //www.texample.net/tikz/examples/tag/animations/

<span id="page-6-0"></span>つくへ

おくぼう